**Declaración Jurada Mensual sobre Determinación del crédito especial de empresas constructoras**

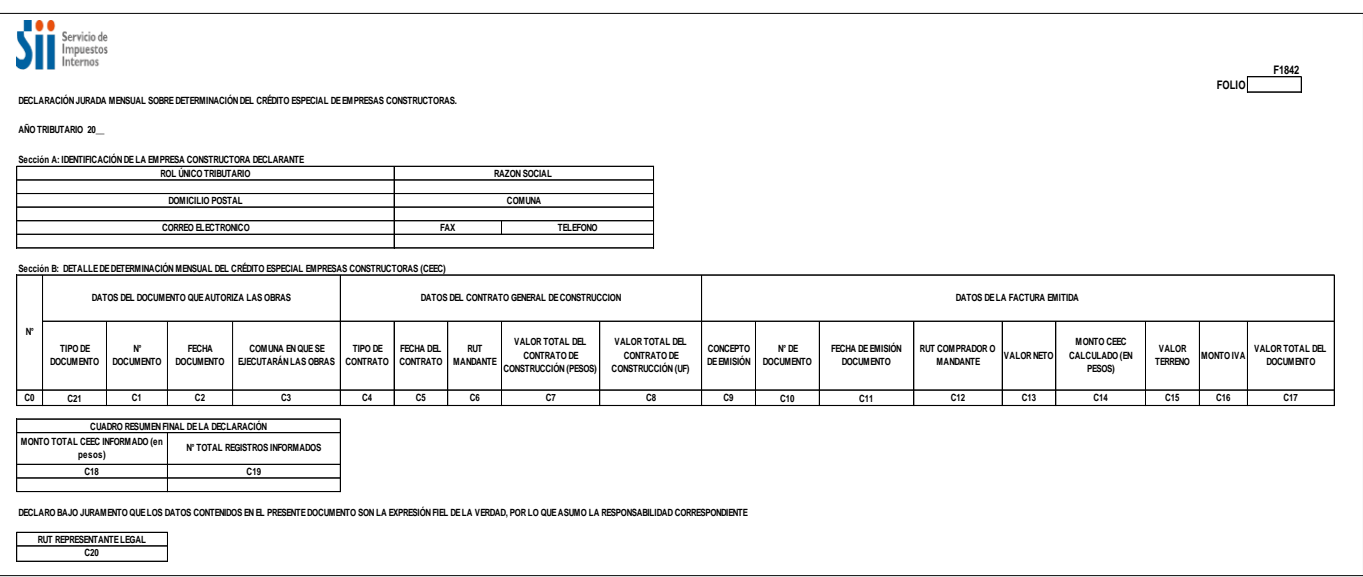

# **INSTRUCCIONES PARA LA CONFECCIÓN DE LA DECLARACIÓN JURADA N° 1842**

1. Esta declaración debe ser presentada a partir de Febrero de 2010, por aquellas empresas constructoras que hagan uso del Crédito Especial Empresas Constructoras (CEEC) en el código [126] del Formulario 29, en virtud de lo señalado en el artículo 21° del D.L. N° 910, de 1975, y sus modificaciones.

Las empresas constructoras deberán presentar esta Declaración Jurada sólo en los meses en que se impute CEEC en el código [126] del Formulario 29.

Plazo de Presentación: El plazo de presentación será hasta el último día hábil del mes en que venza el plazo para presentar el Formulario 29 correspondiente al período en que imputó crédito especial a empresas constructoras (CEEC), es decir, por ejemplo, si en el Formulario 29 correspondiente al período tributario Enero 2010 y que vence en el mes de febrero de 2010, se imputó dicho crédito bajo el código 126, entonces el contribuyente tendrá plazo hasta el último día hábil de Febrero de 2010 para presentar dicha declaración.

En la declaración jurada de Febrero de 2010 los contribuyentes deberán informar aquellas operaciones de uso del CEEC que correspondan al mes de Enero de 2010 y/o a los períodos comprendidos entre Julio de 2009 y Diciembre de 2009. En las declaraciones juradas posteriores, es decir las que se presenten a partir de Marzo de 2010 sólo deberán informarse las operaciones de uso del CEEC correspondientes a las imputaciones realizadas exclusivamente en el mes anterior, es decir, en Marzo de 2010 se deberá informar las imputaciones realizadas en Febrero de 2010, en Abril las de Marzo y así sucesivamente.

Sólo en los casos de Contratos Generales de Construcción, deberá contener información relativa a las imputaciones mensuales que el contribuyente hubiere efectuado con motivo de la ejecución de proyectos en los que haya comenzado a imputar CEEC con anterioridad al 30 de Junio de 2009, cuando a dicho proyecto aún le reste un monto por utilizar.

El campo "período tributario" corresponde al mes en que se imputó CEEC en el código [126] del Formulario 29. El formato a ingresar será mm-aaaa. A modo de ejemplo: si se imputó CEEC en el código [126] del Formulario 29 del mes de julio de 2009, el período tributario a ingresar en la Declaración Jurada será 07-2009.

### **2. SECCIÓN A: IDENTIFICACIÓN DEL DECLARANTE**

Se debe identificar la empresa constructora, indicando su número de Rut, Nombre o Razón Social, domicilio postal, comuna, correo electrónico, número de fax y número de teléfono (en estos dos últimos casos se debe anotar el número incluyendo su código de área).

# **3. SECCIÓN B: DETALLE DE DETERMINACIÓN MENSUAL DEL CRÉDITO ESPECIAL EMPRESAS CONSTRUCTORAS.**

### DATOS DEL DOCUMENTO QUE AUTORIZA LAS OBRAS

En la columna "Tipo de Documento" deberá registrar el documento que permite la ejecución de las obras, ingresando el número correspondiente, según la siguiente descripción:

- 1: Permiso de Edificación.
- 2: Resolución SERVIU.
- 3: Resolución MOP

4: Otro Documento (Utilizar esta opción sólo en caso de que no exista ninguno de los documentos antes señalados).

En la columna "N° Documento" deberá registrarse el número de permiso de edificación otorgado por la Dirección de Obras Municipales del municipio respectivo, y en el caso de aquellos proyectos cuyos contratos generales de construcción, de acuerdo al Art. 116 de la Ley General de Urbanismo, no necesitan un permiso municipal de edificación para las obras a ejecutar, deberá ingresar el número de la Resolución emitida por el SERVIU o MOP, o el número identificatorio cuando se trate de otro documento legal emitido por un organismo distinto del SERVIU o MOP que autorice la ejecución de las obras.

En el caso de declarar permisos de edificación informados en declaraciones anteriores, cuyo número de identificación haya cambiado producto de una modificación del mismo, se deberá ingresar siempre el número original utilizado la primera vez que se haya declarado dicho permiso, ya sea que esa primera vez haya sido en esta Declaración Jurada Mensual 1842 o en la Declaración Jurada Anual 1843.

En la columna "Fecha Documento" señale la fecha que registra el Permiso de Edificación, Resolución o Documento que autoriza la ejecución de las obras. El formato a ingresar será dd-mm-aaaa. A modo de ejemplo: si un Permiso de Edificación fue otorgado el 25 de abril de 2008, la fecha a ingresar en esta columna será 25-04-2008.

En el caso de permisos de edificación que hayan sido modificados, en este campo deberá ingresarse la fecha en que fue otorgado el permiso original referido en el campo "N° de Documento".

En la columna "Comuna en que se ejecutarán las Obras" deberá registrarse el código de la comuna en que se autoriza la ejecución de las obras, según tabla del SII, la cual se encuentra en el sitio web www.sii.cl, menú de Bienes Raíces, submenú "Ayudas", opción "Consultar Tabla de Comunas". No se deben utilizar los códigos de comuna correspondientes a Santiago Oeste (13134) ni Santiago Sur (13135) de la tabla citada.

# **DATOS DEL CONTRATO GENERAL DE CONSTRUCCIÓN.**

En la columna "Tipo de Contrato" deberá señalar si se trata de un contrato general de construcción por suma alzada, una modificación de un contrato general de construcción por suma alzada, o un contrato de compraventa (este último caso se refiere a que la empresa constructora que construye y vende por si misma) o una "Resolución – Contrato" (como por ejemplo cuando se ejecutan obras para el SERVIU), ingresando el número correspondiente, según la siguiente descripción:

### 1: Contrato General de Construcción por Suma Alzada

2: Modificación de Contrato General de Construcción por Suma Alzada (cuando se trate de modificaciones del contrato realizadas dentro del período informado).

### 3: Contrato de Compra Venta.

#### 4: Resolución – Contrato.

En los casos, en que entre las partes mandante y mandataria, se establezca un "Contrato de Compra Venta" (Tipo de Contrato N° 3) o una "Resolución Contrato"(Tipo de Contrato N° 4), los campos señalados en los números 13, 14,15 y 16 siguientes, deberán dejarse en blanco.

En la columna "Fecha del Contrato" señale la fecha en que se suscribió el contrato general de construcción por suma alzada celebrado con su mandante. Este campo sólo es obligatorio de ingresar para el caso de los contratos generales de construcción. El formato a ingresar será dd-mm-aaaa.

En la columna "RUT Mandante" deberá registrarse el Rol Único Tributario del mandante del contrato general de construcción por suma alzada. Este campo sólo es obligatorio de ingresar para el caso de los contratos generales de construcción.

En el caso de los campos detallados en los números 15 y 16 siguientes, el contribuyente al momento de llenarlos debe tener presente que la declaración jurada debe tener expresado el valor de todos los contratos en UF o todos los contratos en pesos, pero nunca podrán haber registros que muestren contratos en pesos y al mismo tiempo que otros registros, dentro de la misma declaración jurada, muestren los valores de contrato en UF.

En la columna "Valor Total del Contrato de Construcción (Pesos)" deberá indicarse el monto neto de la obra fijado en el contrato respectivo (Sin IVA), en pesos (\$). Si utilizará los valores en UF ingrese cero en este campo. Este campo sólo es obligatorio de ingresar para el caso de los contratos generales de construcción.

En la columna "Valor Total del Contrato de Construcción (UF)" deberá indicarse el monto neto de la obra fijado en el contrato respectivo (Sin IVA), en UF. Si utilizará los valores en pesos ingrese cero en este campo. Este campo sólo es obligatorio de ingresar para el caso de los contratos generales de construcción.

### DATOS DEL DOCUMENTO TRIBUTARIO

En la columna "Concepto de Emisión" deberá señalarse por cuál concepto se emitió la factura en la cual se imputó CEEC, ingresando el número correspondiente, según la siguiente descripción:

- 1: Factura por Estado de Pago
- 2: Factura por Pago del Precio o parte del mismo, Entrega Real o Simbólica, o Suscripción de Escritura Pública.
- 3: Factura por Contrato de Promesa de Compra-venta.
- 4: Nota de Débito.
- 5: Nota de Crédito.

En la columna "N° de Documento". Señale el número correlativo de la factura, nota de débito o nota de crédito en la cual se imputó CEEC.

En la columna "Fecha de Emisión del Documento" deberá registrarse la fecha de emisión de la factura, nota de débito o nota de crédito en la que se imputó CEEC. El formato a ingresar es dd-mm-aaaa.

En la columna "RUT Comprador o Mandante" deberá consignarse el Rol Único Tributario del comprador del inmueble o del mandante del contrato general de construcción por suma alzada, al cual se le extendió la factura, nota de débito o nota de crédito, según sea el caso.

La columna "Valor Neto" deberá contener el monto, en pesos, especificado como valor neto en la factura, nota de débito o nota de crédito en que se imputó CEEC.

En la columna "MONTO CEEC Calculado (en Pesos)"deberá contener el monto, en pesos (\$), del Crédito Especial Empresas Constructoras imputado según lo señalado en el artículo 21° del D.L. N° 910, de 1975, y sus modificaciones.

En la columna "Valor del Terreno" deberá consignarse el valor del terreno del inmueble vendido, el que sirvió de rebaja para efectos de la determinación de la base imponible del IVA. Este campo sólo es obligatorio cuando las empresas constructoras hayan vendido bienes corporales inmuebles por ellas construidos.

En la columna "Monto IVA" ingrese el monto de IVA en pesos (\$), recargado en la factura, nota de débito o nota de crédito. En la columna "VALOR Total del Documento" deberá registrarse el monto total, en pesos (\$), de la factura, nota de débito o nota de crédito en la cual se imputó CEEC.

# **4. SECCIÓN C: CUADRO RESUMEN FINAL DE LA DECLARACIÓN**

En el campo "Monto Total CEEC Informado (en Pesos)" ingrese la sumatoria de los valores de la columna "Monto CEEC Calculado (en pesos)".

En el campo "N° Total Registros Informados" ingrese la cantidad de registros que ha informado en la declaración jurada.

En el campo "RUT Representante Legal" ingrese el RUT del Representante Legal del contribuyente. En caso de que el contribuyente tenga más de uno, ingrese cualquiera de ellos.